# Beyond - How to Create a Prospect Record

Last Modified on 04/18/2024 3:46 pm CDT

## What is a Prospect?

Prospect records allow you to quickly record and manage potential new customers or contacts, making it easier for your sales team to collect the information they need. Prospect records include the ability to track basic information, log messages and save documents electronically.

\*Note\* For new TempWorks clients as of 8/11/2023, Prospect functionality will be disabled. In the event you would like for this functionality to be enabled, please contact TempWorks Support.

**Existing** TempWorks clients **prior to** 8/11/2023 will continue to have access to this functionality. In the event you would like for this functionality to be disabled, and for your existing Prospect records to be converted to Customer records in mass, please contact TempWorks Support.

#### This article reviews:

- 1. How to Create a Prospect Record
- 2. Prospect Record Overview
- 3. Searching for Prospects

### How to Create a Prospect Record

1. Select the "+ Quick" button at the left of Beyond and select "Prospect"

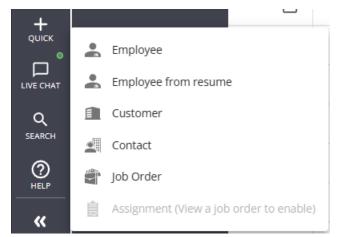

- 2. Enter information:
  - Name name of company or contact (Required)
  - Department
  - Source where did this contact come from

• Phone and/or email

#### • Address of business, if applicable

New Prospect - Enter Prospect Information

| Name                                                                        | Department               |               |
|-----------------------------------------------------------------------------|--------------------------|---------------|
| Old Ed's Soda Shop                                                          |                          |               |
| Source                                                                      | Notes                    |               |
| Conference                                                                  |                          |               |
| Contact Information                                                         |                          |               |
| Phone Format         Phone Number           U.S. +1          (456) 789-5413 | Email Address            |               |
| Address                                                                     |                          |               |
| Street<br>123 Strawberry Lane                                               | Street 2                 |               |
| City                                                                        | State                    |               |
| Minneappolis                                                                | Minnesota                | Ŧ             |
| Zip Code                                                                    | Country                  |               |
| 55121                                                                       | United States of America | Ŧ             |
|                                                                             |                          |               |
| SAVE AS DRAFT                                                               |                          | CANCEL SUBMIT |

#### 3. Select Submit

#### **Configuration Alert**

If you are utilizing Address Standardization configuration for Prospect records, there will be an additional step to verify the address against the USPS database. For more information, see Beyond - Address Standardization.

## **Prospect Record Overview**

The prospect record is comprised of 5 tabs:

- 1. Visifile
- 2. Details
- 3. Documents
- 4. Messages
- 5. Custom Data

#### Visifile

|                                    | da Shop (24)<br>opolis, MN 55121                                                                       | EL ≂, D ÷<br>Go to customer Takka Bodomark Mo |
|------------------------------------|----------------------------------------------------------------------------------------------------|-----------------------------------------------|
| Bookmarks ^<br>No bookmarks added. | VISIFILE DETAILS DOCUMENTS MESSAGES CUSTOM DATA                                                        | 15                                            |
| Recent History A                   | Name<br>Old Ed's Soda Shop<br>Status<br>New<br>Phone Number                                            | Department Source Conference Email Address    |
|                                    | (456) 789-5413<br>Address<br>123 Strawberry Lane<br>Minneappolis, MN 55121<br>United States of America | <br>Notes<br>                                 |
|                                    | V Messages                                                                                             |                                               |
|                                    | Contacts      Ed Montgomery - Owner     (798) 745-1320 -      ed@oldedsodashoppe.xom                   | :                                             |
|                                    | ✓ Documents                                                                                            | •                                             |

The prospect visifile, by default, has the following cards of information:

- 1. Snapshot quick set of information
  - Select the 🚺 button and choose customize fields to add or remove different fields from this card
- 2. Messages displays recent messages logged on this record
- 3. Contacts displays a list of any contacts related to this prospect record
- 4. Documents displays list of documents attached to this record

The prospect visifile, like all visifiles in Beyond, is customizable. For more information check out Beyond - The Visifile.

#### Details

This tab contains information including status, address, and more.

|                     | da Shop (24)<br>ppolis, MN 55121                | Go to customer                                                                                                    | <b>≕</b> ∕<br>Tasks |   |   |
|---------------------|-------------------------------------------------|----------------------------------------------------------------------------------------------------|---------------------|---|---|
| Bookmarks A         | VISIFILE DETAILS DOCUMENTS MESSAGES CUSTOM DATA |                                                                                                    |                     |   |   |
| No bookmarks added. | Prospect Information                            |                                                                                                    |                     | 0 |   |
| Recent History      | <ul> <li>Prospect information</li> </ul>        |                                                                                                    |                     |   | 4 |
| Old Ed's Sod        | ✓ Address                                       |                                                                                                    |                     |   |   |
| Old Ed's Sod        | ✓ Contacts                                      | D ≕ D :<br>Goto customer Tasis Boolman More<br>20<br>20<br>20<br>10<br>10<br>10<br>10<br>10<br>10<br>10<br>10<br>10<br>10<br>10<br>10<br>10 |                     |   |   |

#### **Prospect information**

This card contains basic information including the prospect name, status, and contact methods.

| <ul> <li>Prospect Informati</li> </ul> | on                 |               |            | 0 |
|----------------------------------------|--------------------|---------------|------------|---|
| Name                                   | Old Ed's Soda Shop | Department    |            |   |
| Status                                 | New                | Source        | Conference |   |
| Phone Number                           | (456) 789-5413     | Email Address |            |   |
| Notes                                  |                    |               |            |   |

#### Address

This card contains the address for the prospect. To edit or add the address to a record select the 💋 button.

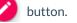

#### Address

123 Strawberry Lane Minneappolis, MN 55121 United States of America

#### Contacts

This card allows you to create contacts related to the prospect record. If the prospect you created is a business, this section will allow you to track people who work at this prospect and their contact information.

#### To Add a Contact

| Add Prospect Contact      |                               |
|---------------------------|-------------------------------|
| First Name                | Last Name                     |
| Ed                        | Montgomery                    |
| Title<br>Owner            | Make primary prospect contact |
| Contact Information       |                               |
| Phone Format Phone Number | Email Address                 |
| U.S. +1 (798) 745-1320    | ed@oldedsodashoppe.xom        |
|                           |                               |

SAVE AS DRAFT

CANCEL SUBMIT

#### **Documents**

This tab allows you to drag and drop electronic documents to save with this prospect record. This includes scanned business cards, emails, or quotes related to this potential customer.

|                                                    | ła Shop (24)<br>opolis, MN 55121                | De article and the second second sec |  |
|----------------------------------------------------|-------------------------------------------------|----------------------------------------------------------------------------------------------------|--|
| Bookmarks A                                        | VISIFILE DETAILS DOCUMENTS MESSAGES CUSTOM DATA |                                                                                                    |  |
| No bookmarks added.                                | Documents +                                     | Select a document to preview                                                                                                    |  |
| Recent History A<br>Old Ed's Sod<br>Documents / 24 | Old Ed marketing info<br>Marketing 5/21/2019    |                                                                                                    |  |

#### To Add a Document

- 1. Select the </u>
- 2. Drag and drop or click to select a file from your computer
- 3. Enter the following information:
  - Name
  - Document Type
  - Expiration Date (optional)

#### • Description

| Document                   |      |               |        |        |
|----------------------------|------|---------------|--------|--------|
|                            | - 1  |               |        |        |
|                            | Test | .docx         |        |        |
|                            | docx | 11.8 KB       |        |        |
|                            | REMO | VE FILE       |        |        |
|                            |      |               |        |        |
| Name                       |      | Document Type |        |        |
| Old Ed marketing info      |      | Marketing     |        | ~      |
| Expiration Date            |      |               |        |        |
| Description                |      |               |        |        |
| Information sent to Old Ed |      |               |        |        |
| Information Sent to Old Ed |      |               |        |        |
|                            |      |               |        |        |
| SAVE AS DRAFT              |      |               | CANCEL | SUBMIT |

#### 4. Select Submit

#### Messages

This tab allows you to see a complete history of messages logged on the prospect record.

| < 본                  |             | Soda Shop (24)<br>appolis, MN 55121                                                                                                    |               | <b>≡</b> √<br>'asks I | D<br>Bookmark | :<br>More |
|----------------------|-------------|----------------------------------------------------------------------------------------------------|---------------|-----------------------|---------------|-----------|
| Bookmarks            | ^           | VISIFILE DETAILS DOCUMENTS MESSAGES CUSTOM DATA                                                                                                    |               |                       |               |           |
| No bookma            | arks added. | Filter by message text                                                                                                    |               | Ŧ                     | ٩             | +)        |
| Recent Histo         | ry 🔨        | 2 messages DATE 4/9/2024 SORT                                                                                                    | BY Date Creat | d                     | DESC          | •         |
| Messag               |             | Cold Call-1st Cont · May 21st; 221 PM<br>Called Ed after conference to talk about staffing opportunities. Follow up in 2 weeks.                                          | Å             | melia S               | tout 🚦        |           |
| Old Ed               | 's Sod      | JUNE 2019                                                                                                    |               |                       |               |           |
| Old Ed<br>Visifile / | l's Sod :   | SP Lunch - Jun 21st, 8:37 AM<br>Had a great lunch meeting! Old Ed is very interested in doing business with us and will need staffing services mostly during the summer. | 4             | melia S               | tout 🚦        |           |
|                      |             | MAY 2019                                                                                                    |               |                       |               |           |
|                      |             | Cold Call-1st Cont - May 21st, 2:21 PM     Called Ed after conference to talk about staffing opportunities. Follow up in 2 weeks.                                        | Å             | melia S               | tout 🚦        |           |

#### To Log a Message

- 1. Select the + from the messages or visifile tab
- 2. Enter the message
- 3. Select a Message Action Code

Compose Message

#### Message

Called Ed after conference to talk about staffing opportunities. Follow up in 2 weeks.

| Action            |   |
|-------------------|---|
| Cold Call1st Cont | ~ |
| Create a task     |   |

#### 4. Select Submit

\*Note\* Message action codes available to prospects are set up by your administration. See Administrator Manual for more information.

#### **Custom Data**

This tab contains any additional fields you would like to track on a prospect's record.

| <ul> <li>Old Ed's Soda Shop (24)</li> <li>Minneappolis, MN 55121</li> </ul> |                                           |   | 💼 ☴, 口 :<br>Go to customer Tasks Bookmark More |
|-----------------------------------------------------------------------------|-------------------------------------------|---|------------------------------------------------|
| Bookmarks A VISIFILE DETAILS DOCUMENTS M                                    | IESSAGES CUSTOM DATA                      |   |                                                |
| No bookmarks added.                                                         | <ul> <li>Custom Data</li> </ul>           |   |                                                |
| Recent History A<br>Old Ed's Sod<br>Custom Data /                           | Currently Using Staffing Agency?<br>False | 1 |                                                |
| Old Ed's Sod :<br>Messages / 24                                             | Estimated amount per Month<br>5,00.00     | 1 |                                                |
| Did Ed's Sod :<br>Documents / 24<br>Did Ed's Sod :<br>Did Ed's Sod :        | Favorite Ice Cream Flavor<br>Butter Pecan | 1 |                                                |
| Details / 24 •<br>Old Ed's Sod :<br>Visifile / 24                           | Interest Level<br>Medium                  | i |                                                |
|                                                                             | Type of Business                          | i |                                                |

Select the 🧪 next to the field you want to update.

\*Note\* Custom Data fields available on the prospect record are set up by your administration. See How to Set up and Manage Custom Data for more information.

### **Searching for Prospects**

You can search for a prospect record by selecting **PROSPECTS** in the left or from within B Menu > Records > **Prospects:** 

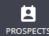

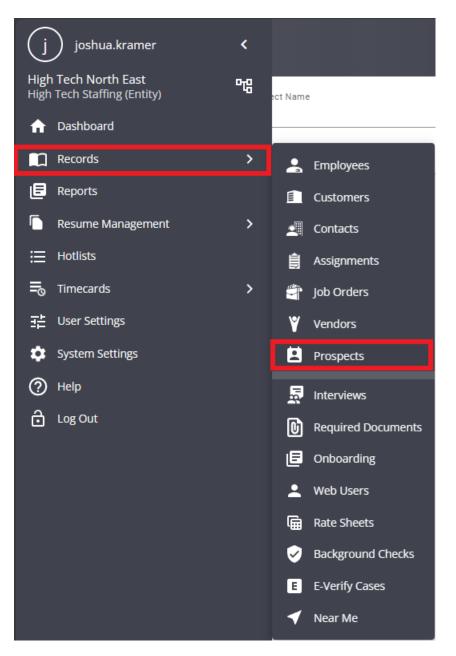

#### The prospect search screen has 3 options:

| Prospect Search    |               |        |              |
|--------------------|---------------|--------|--------------|
| Bookmarks          | Prospect Name | Status | Contact Name |
| Recent History     |               |        | RESET SEARCH |
| Prospect<br>Search |               |        |              |

Right click on a search result to see a quick view of the record:

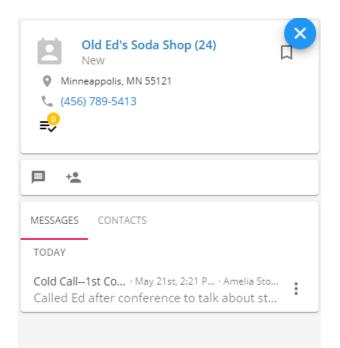

See Beyond - Quick View for more information on quick views.

In the example below, the user is looking for all Prospect records with the Status of New. Then by clicking on the column header titled Date Created is able to sort to see most recently created first:

| Prospect Name |                   |         |        | Star           |                         |                              | Contact Nan    | ne           |        |             |        |
|---------------|-------------------|---------|--------|----------------|-------------------------|------------------------------|----------------|--------------|--------|-------------|--------|
|               |                   |         |        |                |                         |                              |                |              |        | RESE        | SEARCH |
| earch returi  | ned 9 results     |         |        |                |                         |                              |                |              |        |             | ⊎      |
| Prospect Id   | Name              | Departm | Status | Phone Number   | Email Address           | Primary contact              | Date Created 🗸 | Municipality | Region | Postal Code | Owner  |
| 26            | Zippy Logistics   |         | New    | (555) 978-6456 |                         |                              | 12/30/2019     |              |        |             |        |
| 25            | Thai's Kitty Toys | Primary | New    | (476) 541-6815 |                         |                              | 11/22/2019     |              |        |             |        |
| 13            | Verns Marina      |         | New    | (651) 454-6444 | Verns.Marina@xip.xom    |                              | 8/20/2019      | Eagan        | MN     | 55121       |        |
| 7             | Montgummery Steel |         | New    | (651) 357-6902 | Fred.M@xip.xom          |                              | 7/17/2019      | Lake Elmo    | MN     | 55042       |        |
| 6             | Yeti's Corner     |         | New    | (651) 555-2215 | careers@yetiscorner.com | Finn Thomas (Hiring Manager) | 7/15/2019      | Minneapolis  |        | 55423       |        |
| 5             | Treadle Inc.      | Default | New    | (612) 555-5555 | karen@mail.com          | -                            | 6/18/2019      | Eagan        |        | 55121       |        |
| 3             | Hill's Golfing    | HR      | New    | (516) 908-1542 | hillsgolf@gmail.xom     | Heidi Maker (Owner)          | 6/13/2019      | Eagan        | MN     | 55121       |        |

# **Related Articles**